## **'씨네한글' 제품 설치 안내**

## **1. 한글과컴퓨터 <http://www.hancom.com> 사이트 가입**

## **2. 로그인 → 마이페이지 → 제품등록/정품인증**

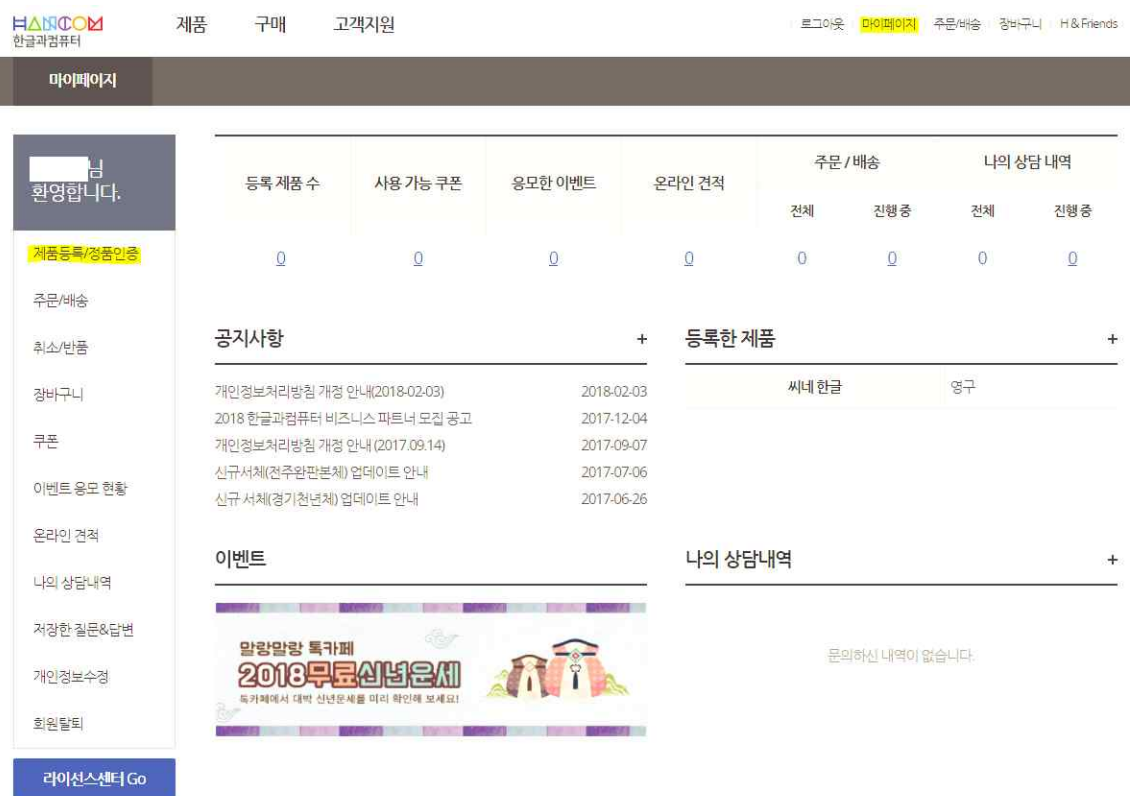

**3. 홈페이지에 제품 번호 등록 → 인증 후 제품 다운로드**

## **4. 다운로드 파일 설치 → 설치파일에 제품 번호 등록**

\*등록관련 : 대문자면 대문자, 소문자면 소문자로 작성, 번호 사이 '-' 도 모두 작성해야 함 (예) 제품번호가 '12345-ABCDE-67890-FGHIJ'면 '12345-ABCDE-67890-FGHIJ' 그대로 **23개** 문자 모두 입력